# **Bedienungsanleitung Konsi-Lager**

# **1 Allgemeines**

Dieses Dokument beinhaltet eine Bedienungsanleitung zur Konfiguration der Grundlagen sowie der Bedienung des Moduls Konsi-Lager von der abacus edv-lösungen GmbH & Co. KG.

# **2 Grundlagenkonfiguration**

## **2.1 Grundlagen**

Das nachfolgende Formular zeigt den Header der Grundlagen. Unter den Schaltflächen deutet sich die Konfigurationsoberfläche vom Konsi-Lager an. Hier werden die Lagerbewegungsarten sowie das Lager der Adresse zugeordnet. Das Formular erreichen Sie über den Regieeintrag <Konsi-Lager> <Administration> <Grundlagen>.

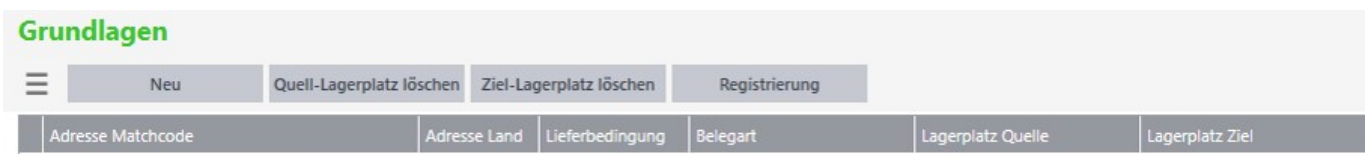

#### **Schaltflächen**

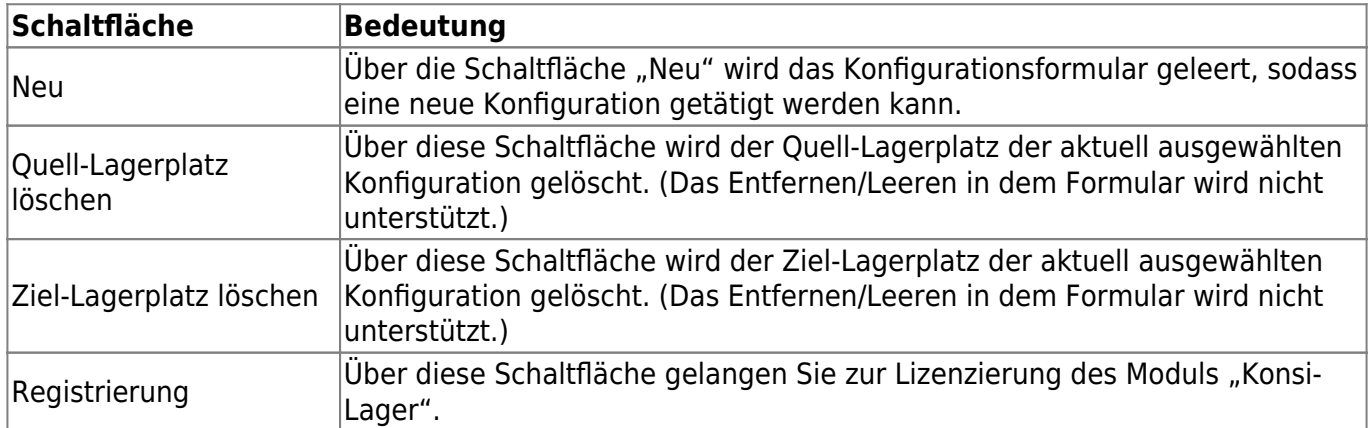

#### **Konfigurationsoberfläche**

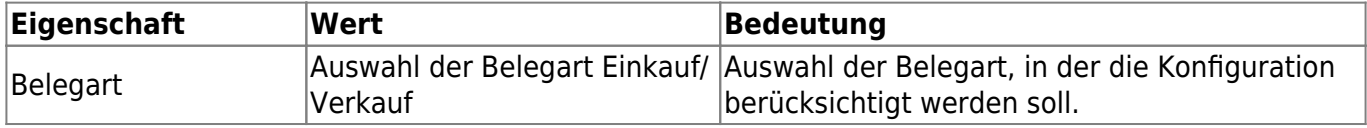

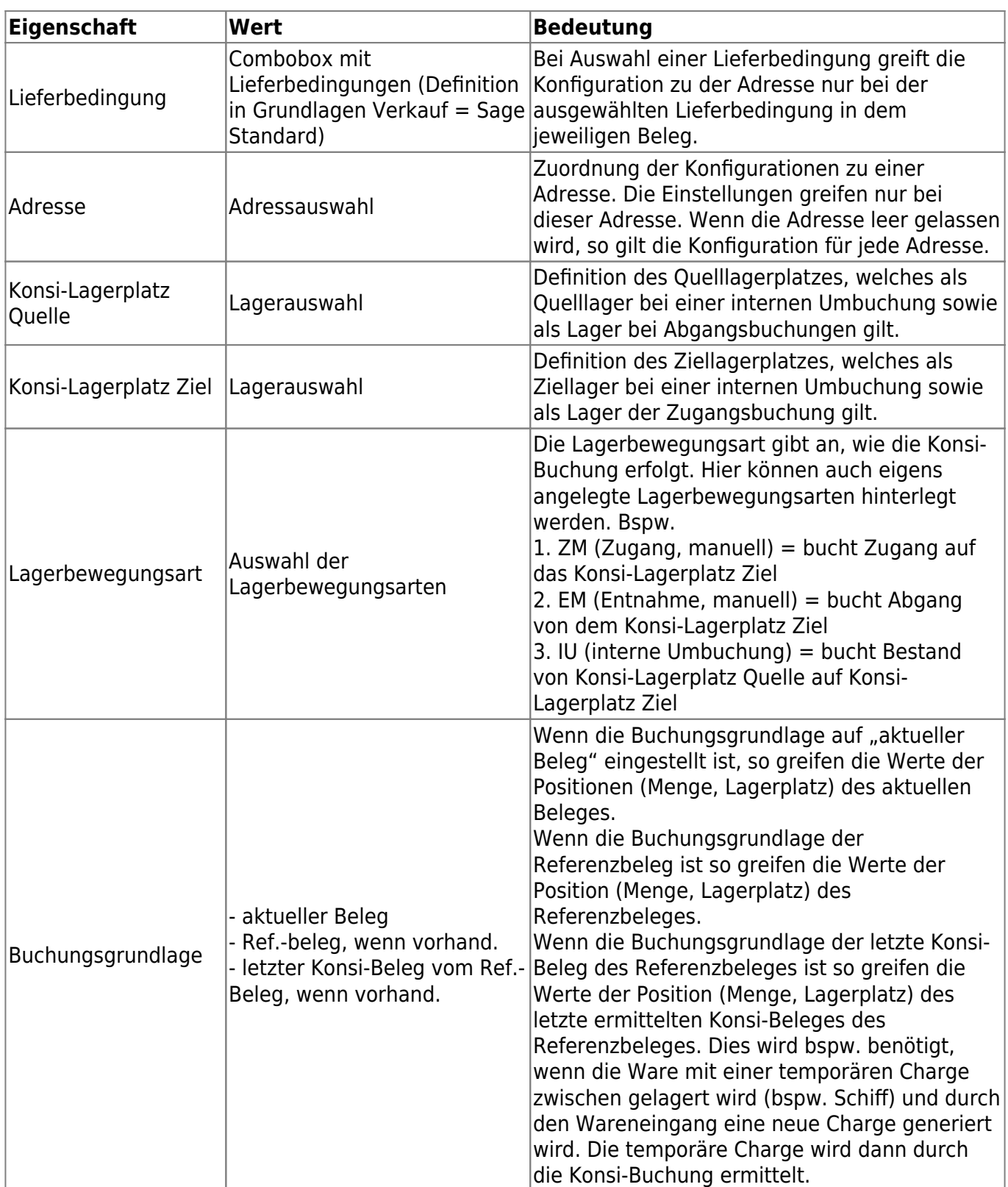

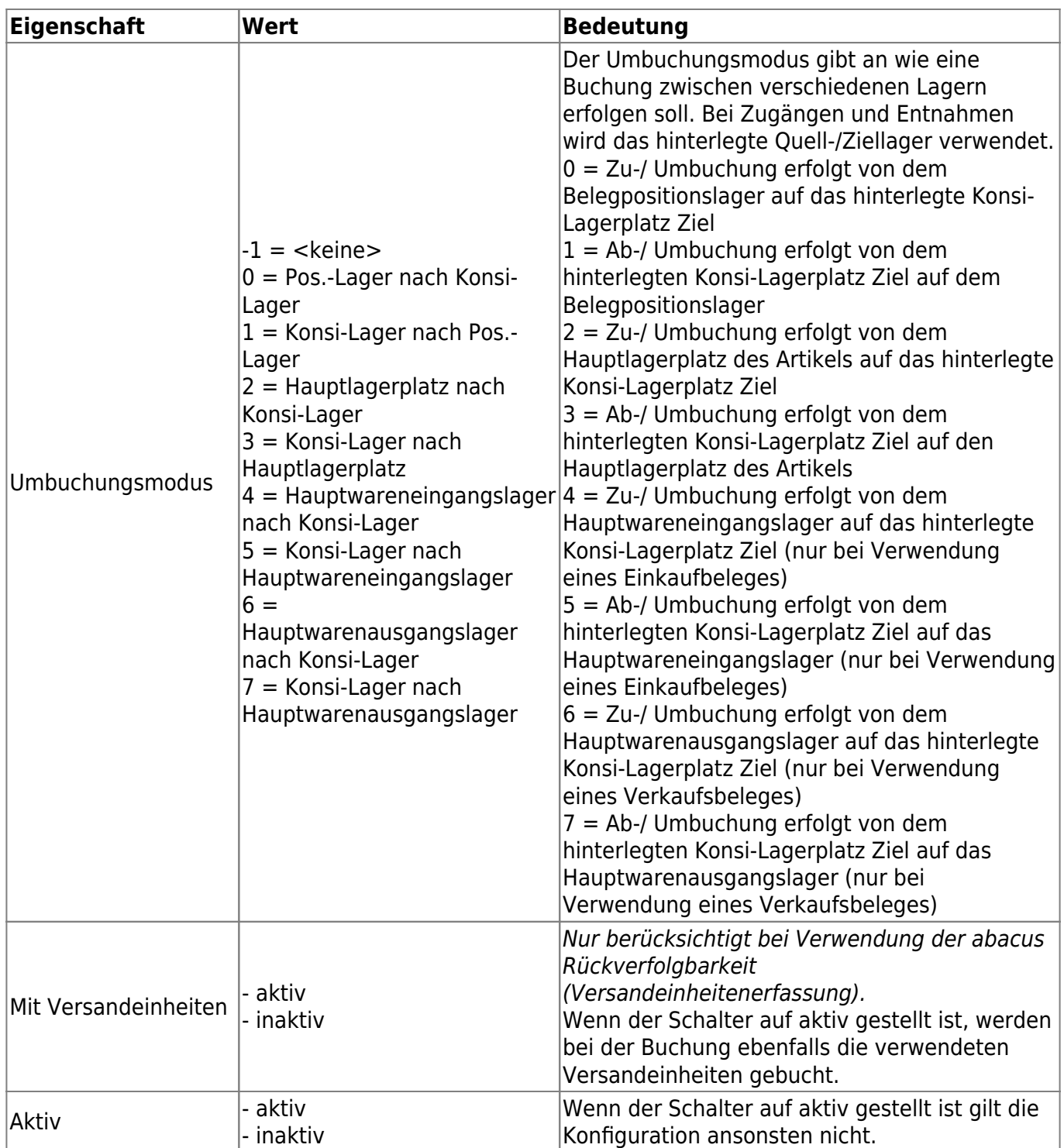

## **2.2 Anlage von Konsi-Belegarten**

Überblick zu Belegarten, die bei Verwendung des Moduls Konsi-Lager benötigt werden können:

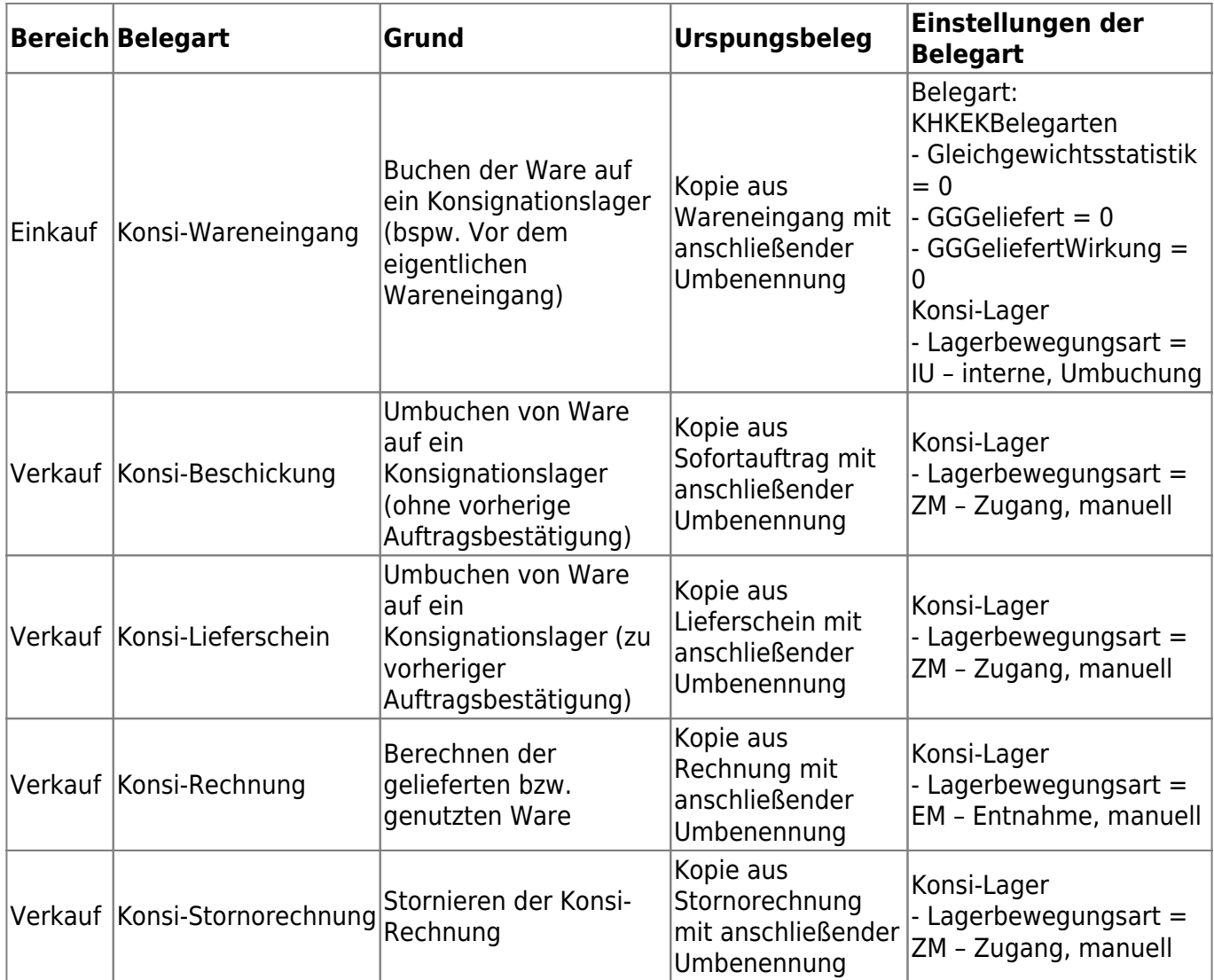

# **3 Bedienung des Konsi-Lager-Moduls**

## **3.1 Konsi-Lager im EK-Bereich**

Anwendungsbereich des Konsi-Lagers im EK-Bereich ist das Zwischenlagern von Ware bei einem Lieferanten.

Nachdem eine Zuordnung der Konsi-Lagerbewegungsarten zu den Belegarten im Einkaufsbereich sowie das Zuweisen des Konsi-Lagers durchgeführt wurde, liegt für die Belegerstellung folgender Sachverhalt vor: Ein Lieferant liefert an das Konsi-Lager z.B. 10 Kompressoren und gibt die Lieferung bekannt.

## **3.1.1 Warenzugang per Konsi**

Im Einkaufsbereich wird die zuvor erstellte Bestellung in die Belegart "Konsi-Wareneingang" übernommen. Beim Speichern der Belegart "Konsi-Wareneingang" wird die Menge der enthaltenen Artikel als Zugang auf das Konsi-Lager gebucht, wenn für den Lieferanten eine Konfiguration in

"Grundlagen" zutrifft.

Durch die Übernahme der Belegart "Konsi-Wareneingang" in einen Wareneingang wird die Ware im eigenen Lager eingebucht und vom Konsi-Lager entnommen.

#### **3.1.2 Stornierung des Warenzugang**

Für die Stornierung der Zugangsbuchung aus der Belegart "Konsi-Wareneingang" muss dieser Beleg in die Belegart "Wareneingang" übernommen und anschließend eine normale Retoure gebucht werden.

#### **3.1.3 Beispielprozess Einkauf**

Fallbeispiel: Wir ordern Ware von einem Lieferanten aus China. Sobald die Ware auf dem Schiff in China verladen worden ist, ist die Ware bereits in unserem Besitz und muss im Lagerbestand aufgeführt werden. Da die Ware allerdings noch nicht in unserem eigenen Lager, sondern noch auf einem Schiff unterwegs ist legen wir das Lager "Schiff" als Zwischenlager an. Diese Buchung auf das Schiff ist per Konsi-Lager abbildbar.

Schritt 1: Bestellung

- 1. Durchführung
	- Erfassen einer Bestellung an den Lieferanten
- 2. Ergebnis
	- Bestellung in Auftrag gegeben

Schritt 2: Wareneingang (Konsi-Wareneingang) auf das Zwischenlager "Schiff"

- 1. Konfiguration Konsi:
	- o Lieferbedingung "FOB Free on Board"
	- o Lager "Schiff" der als Ziellager zugewiesen
	- $\circ$  Umbuchungsart = IU interne Umbuchung
- 2. Durchführung
	- Übernahme der Bestellung in Konsi-Wareneingang und ggfs. Erfassen von Chargen
- 3. Ergebnis
	- Durch den Konsi-Wareneingang wird die Ware temporär auf das eigene Lager zwischengebucht (Sage Standard Buchung) und per interner Umbuchung (Konsi-Lager) auf das Lager "Schiff" umgebucht

Schritt 3: Wareneingang im eigenen Lager

- 1. Konfiguration Konsi:
	- o Lieferbedingung "FOB Free on Board"
	- o Lager "Schiff" der als Quelllager zugewiesen
	- $\circ$  Umbuchungsart = EK Entnahme Konsi
- 2. Durchführung
	- Übernahme des Konsi-Wareneinganges in Wareneingang und ggfs. Erfassen von Chargen und Versandeinheiten
- 3. Ergebnis
	- $\circ$  Durch den Wareneingang ist die Ware im eigenen Lager zugebucht und von dem

Zwischenlager Schiff entnommen

## **3.2 Konsi-Lager im VK-Bereich**

Anwendungsbereich des Konsi-Lagers im VK-Bereich ist, das zur Verfügung stellen von Ware für einen Kunden. Erst nach Gebrauch der Ware wird eine Rechnung erstellt.

### **3.2.1 Warenbereitstellung für einen Kunden**

Entweder ausgehend von einer Auftragsbestätigung oder einer Anfrage des Kunden kann die Ware per "Konsi-Lieferschein" oder "Konsi-Beschickung" für den Kunden in dem hinterlegten Konsignationslager zur Verfügung gestellt werden.

## **3.2.2 Berechnung der bereitgestellten Ware**

Sobald der Kunde eine Entnahme aus dem Konsignationslager bekannt gibt, wird die entnommene Ware per "Konsi-Rechnung" in Rechnung gestellt. Die entnommene Ware wird von dem Konsignationslager als Entnahme gebucht.

## **3.2.3 Stornierung der Berechnung**

Durch Übernahme der "Konsi-Rechnung" in eine "Konsi-Stornorechnung" wird die Rechnung storniert und die Ware wird dem Konsignationslager wieder hinzugeführt.

## **3.2.4 Beispielprozess Verkauf**

Fallbeispiel:

Ein Kunde mietet bei uns ein Lager an, das wir für den Kunden verwalten. Das heißt wir stellen dem Kunden Ware zur Verfügung (Konsi-Beschickung) und erst nach Gebrauch der Ware durch den Kunden gibt dieser eine Rückmeldung und wir berechnen ihm die Ware (Konsi-Rechnung).

Schritt 1: Konsi-Beschickung

- 1. Konfiguration Konsi
	- Lager "Kunde" der als Ziellager zugewiesen
	- $\circ$  Umbuchungsart = ZK Zugang Konsi
- 2. Durchführung
	- Erfassen der Ware, die wir dem Kunden zur Verfügung stellen
- 3. Ergebnis
	- Ware ist von unserem Lager auf das Lager "Kunde" umgebucht

#### Schritt 2: Ware durch Kunde entnommen

- 1. Durchführung
	- Rückmeldung vom Kunden über entnehmen der Ware
- 2. Ergebnis
	- Erstellen einer Rechnung

Schritt 3: Erstellen einer Rechnung über die entnommene Ware

- 1. Konfiguration Konsi:
	- Lager "Kunde" der als Quelllager zugewiesen
	- $\circ$  Umbuchungsart = EK Entnahme Konsi
- 2. Durchführung
	- Erfassen einer Konsi- Rechnung über die entnommene Ware
- 3. Ergebnis
	- · Die Ware ist in Rechnung gestellt und von dem Lager "Kunde" abgebucht

# **4 Sonstiges/ Hinweis**

Hinweise Einkaufsbereich

- Seriennummern sind bei Warenzugängen vor dem Wareneingang ins eigene Lager nicht zu verwenden
	- Führt zu doppelte Seriennummern im Warenzugang
- Konsi-Wareneingang/ Wareneingang darf aktuell nicht auf mit Versandeinheiten geschlüsselt sein
	- Hintergrund: VE-Assistent arbeiten mit alten Versandeinheiten-Logik der Rückverfolgbarkeit, Konsi-Lager allerdings bereits mit der "neuen" Logik -> dadurch werden keine Versandeinheiten gebucht bzw. es kommt zu Fehlern. Das Zusammenspiel von Versandeinheiten und Konsi-Buchungen wird in eine der nächsten Versionen optimiert, sodass dieser Hinweis obsolet wird.
- Wareneingang ohne vorherigen Konsi-Wareneingang nicht möglich
	- Wenn ein Standard-Sage-Wareneingang eine Konsi-Buchung machen soll, ist die Einschränkung auf die Lieferbedingung notwendig.
- Wareneingang darf die zuvor zugebuchte Menge per Konsi-Wareneingang nicht übersteigen, da die Konsi-Buchung auf einen Fehler läuft

Stand: Juli 2021 Änderungen und Irrtümer vorbehalten.

From: <https://wiki.abacus-edv.de>- **abacus DokuWiki**

Permanent link: **<https://wiki.abacus-edv.de/doku.php?id=handbuch:konsilager>**

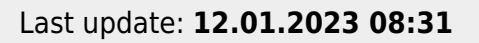

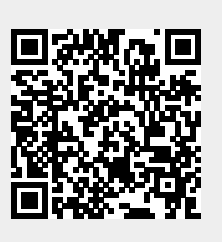